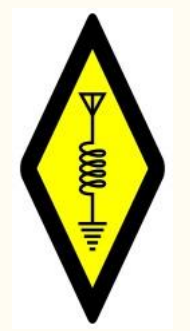

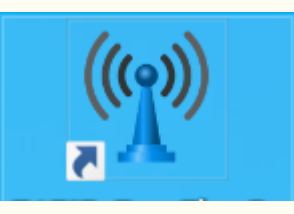

# DATV-Easy v2.17

*Emission télévision amateur en numérique Par F1EJP Dominique METAYER*

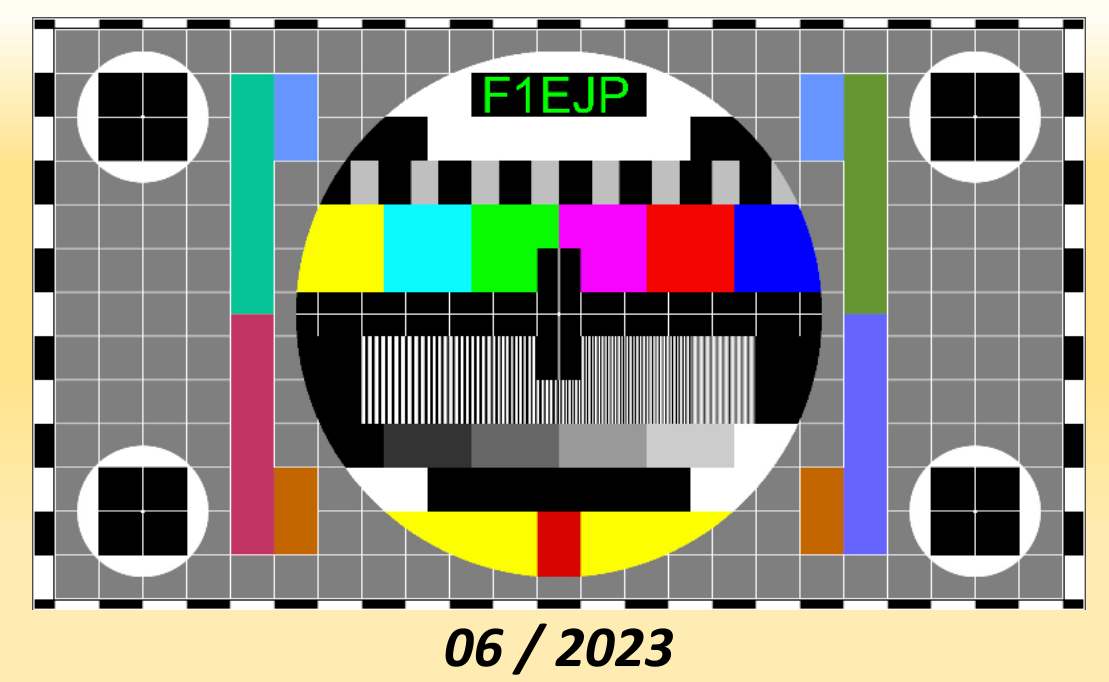

- DATV-Easy permet une transmission en DVB-S, DVB-S2 et DVB-T avec un **Limesdr mini**  ou **Adalm-Pluto** avec un Symbol Rate (SR) compris entre 20 Ks/s et 500 Ks à 2 Ms/s
- Il est développé autour de modules GNURADIO et FFMPEG **version 6.0**
- Les débits sont calculés par rapport au mode choisi et le Symbol Rate ou la bande passante.

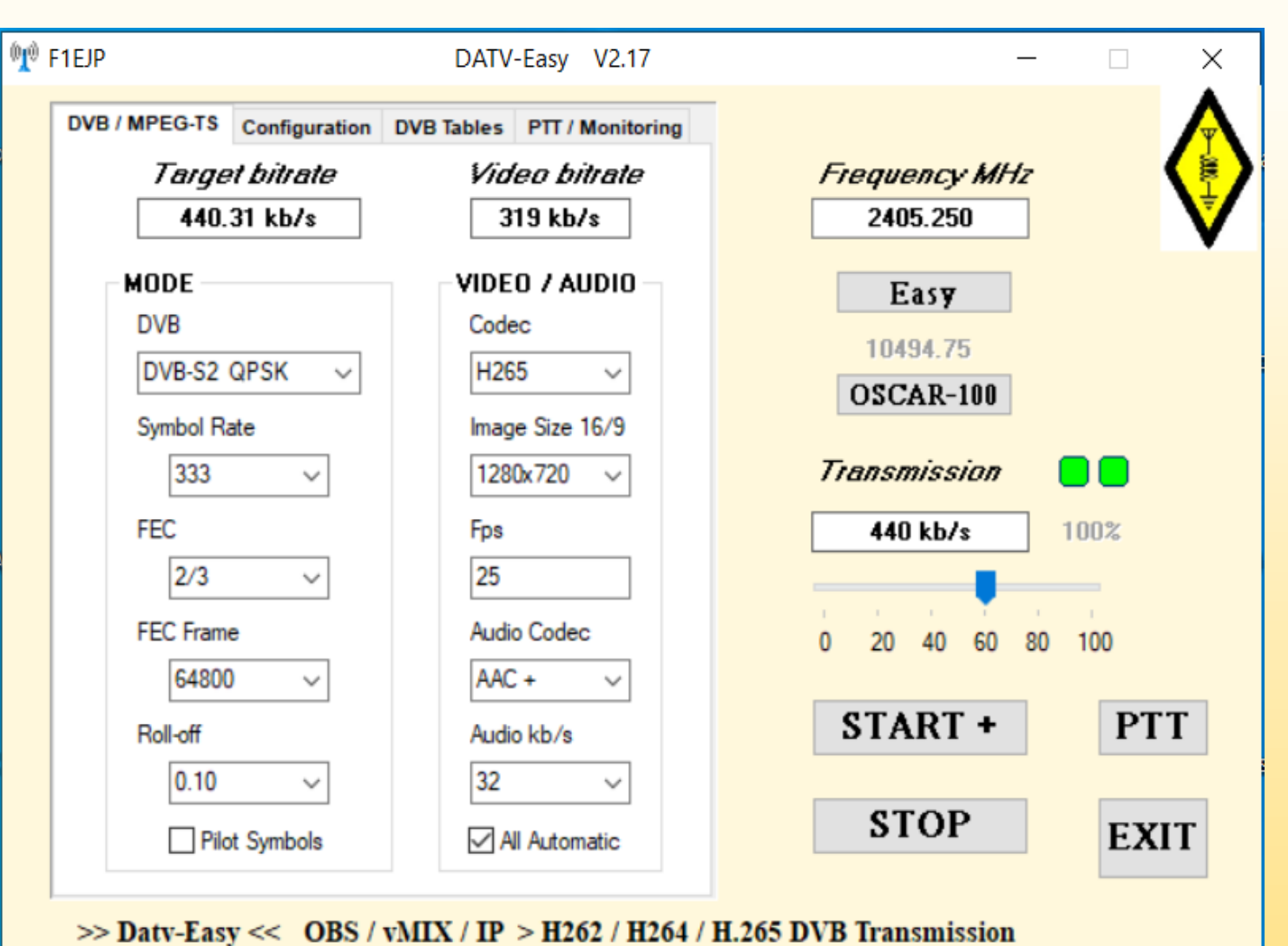

- -0000-lin
- DATV-Easy utilise FFMPEG avec les processeurs GPU des cartes NVIDIA ou les processeurs INTEL récents pour compresser en H262, H264 H265 et H<sub>266</sub>.
- Le codage en H266 est la dernière nouveauté expérimentale. Le codage ne fonctionne que avec l'encodeur soft et est énormément gourmand en ressources CPU et Mémoire. Il faut un CPU récent.
- Le codage soft est limité par la puissance du processeur au-dessus de 333Ks ou l'on peut le saturer surtout en H265 ou H266.
- La source Vidéo et Audio peut être le logiciel OBS gratuit ou vMIX ou un flux iP déjà codé ou une **webcam Logitec C920 ou C922**.
- Pour l'audio vous avez le choix entre MP2, AC3, AAC qui permet des débits plus petits.
- On peut commander les principaux paramètres à distance grâce à un serveur udp intégré

- Vous pouvez choisir vos fréquences préférées d'utilisation « Bouton Easy » **en éditant le fichier** *Frequency.***csv** (Bouton Modify) avec le Bloc-Notes Windows dans C:\F1EJP ( Valeurs séparées par des ; )
- Pour les utilisateurs de Oscar 100 vous pouvez choisir les fréquences prédéfinies (Bouton OSCAR-100)

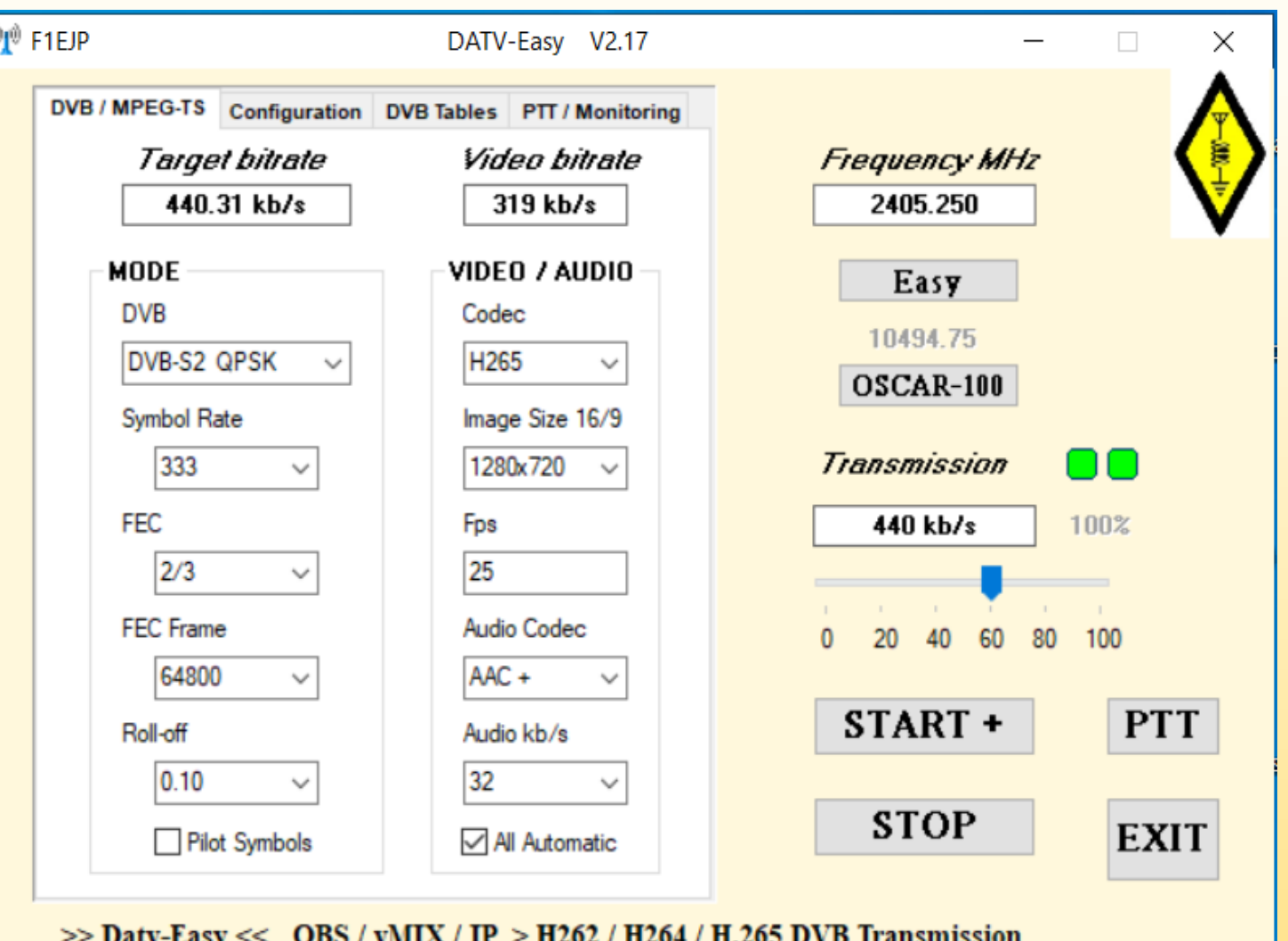

Possibilités des dernières versions:

- **Nouveaux codec**
- **Example 2 Choix Automatique ou manuel** pour la Définition d'image et le débit audio
- **Nouveaux Roll-off plus** performants
- **Affichage fréquence réception** sur OSCAR100
- **Affichage vitesse de** l'encodeur en %

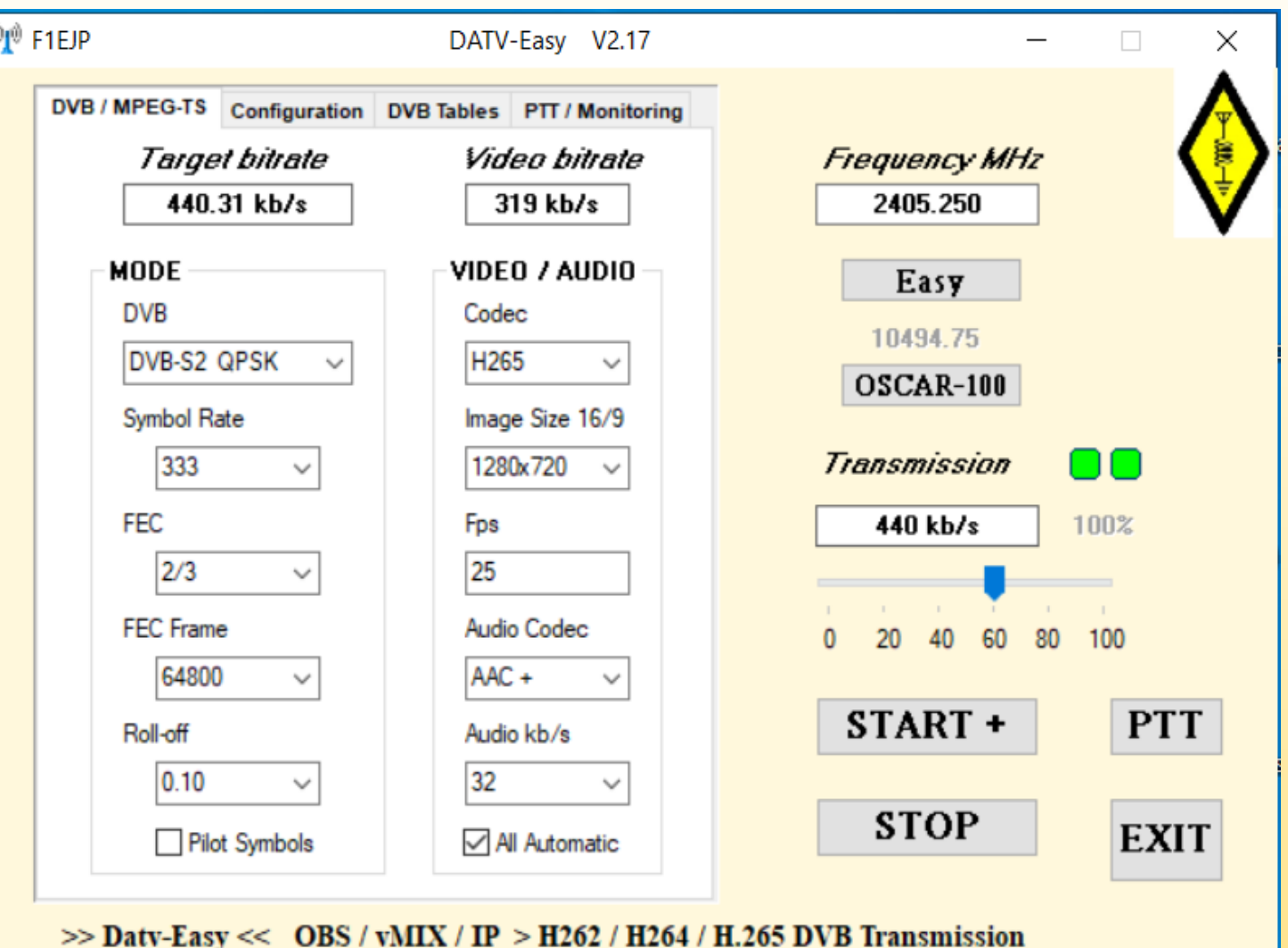

Possibilités des dernières versions:

- **Nouveaux firmware pris en** charge
- Réglage d'une puissance maximum
- **Rebooter ou passer le pluto en** Mode passthrough en quittant pour d'autres utilisations.
- **Utiliser plusieurs Pluto et IP en** choisissant le numéro de l'IP
- Choisir différentes fréquences d' échantillonnage audio

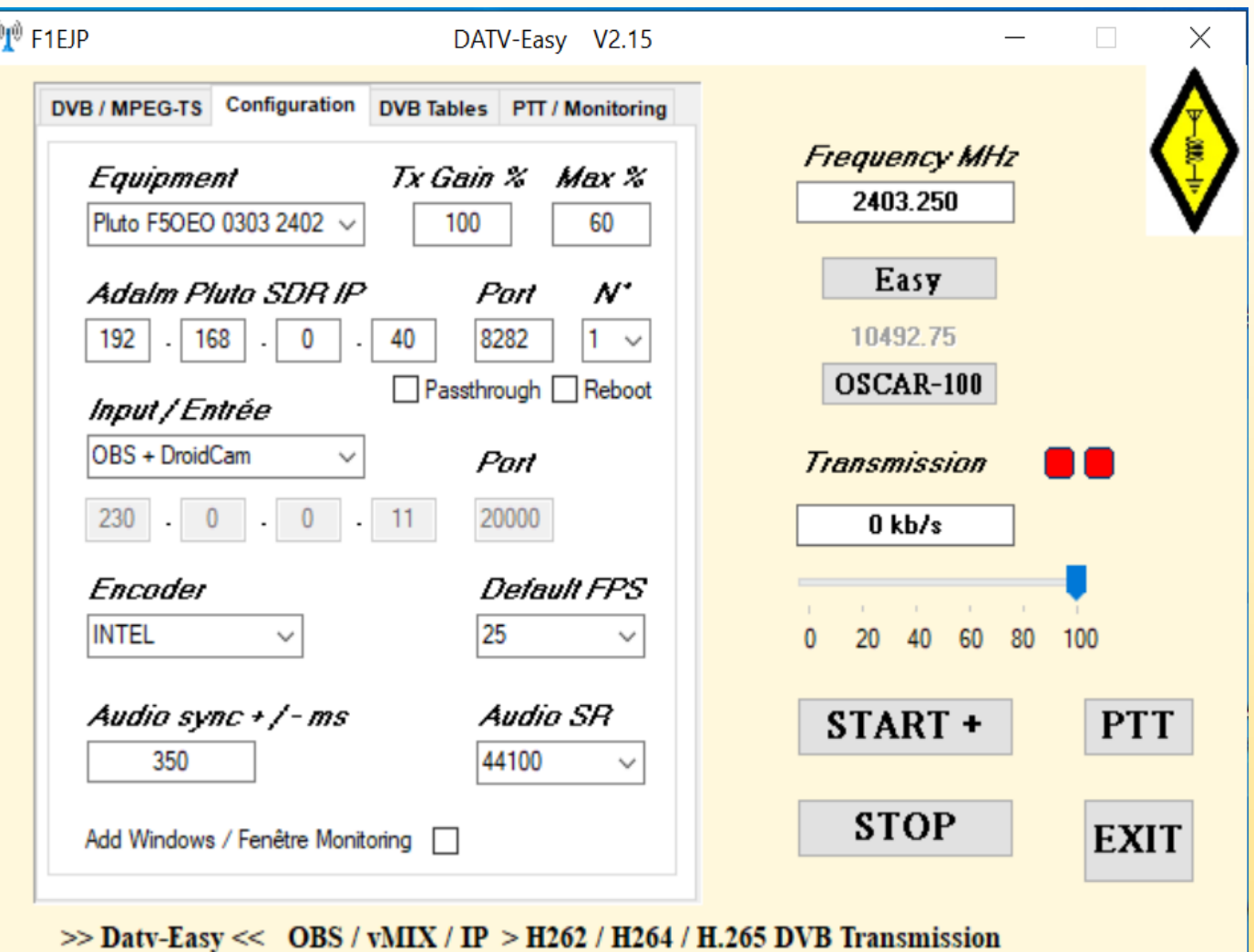

 $\mathbb{Q}^{\emptyset}$ 

Avec un Arduino Uno et une carte shield Ethernet vous pouvez monitorer des valeurs analogiques de vos amplificateurs et commander les sorties digitales sur lesquelles vous pouvez ajouter des relais.

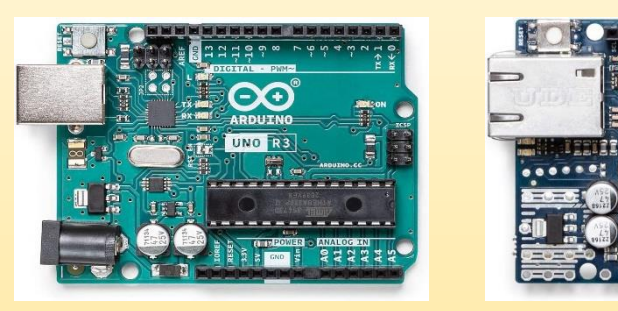

Possibilités des dernières versions:

**Sur Onglet PTT/Monitoring:** 

Ajout commande PTT manuelle des relais ou sorties digitales

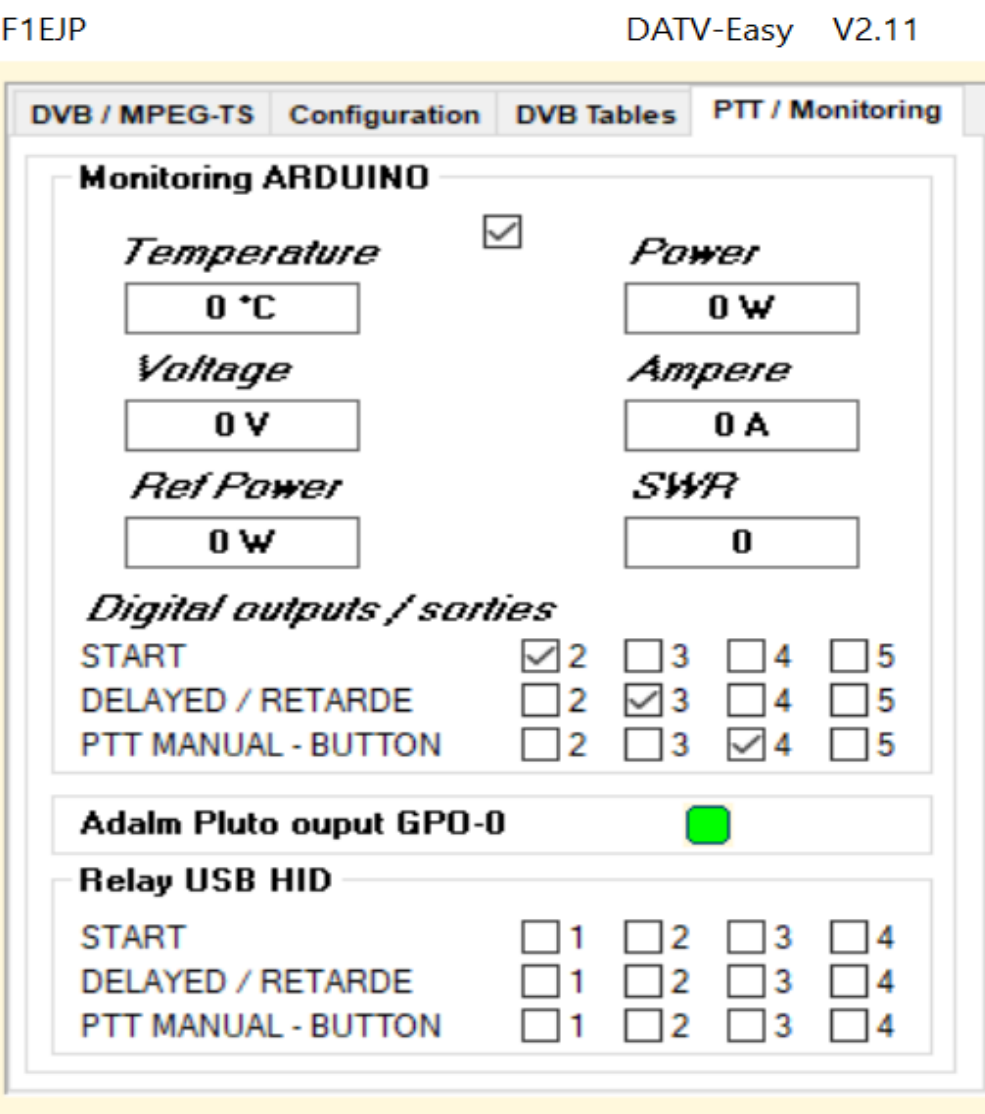

 $\gg$  Daty-Easy << OBS / vMIX / IP  $>$  H262 / H264 / I

• Premier QSO DATV en duplex codage H266 le 12/04/2023 entre F1EJP et ON1RC

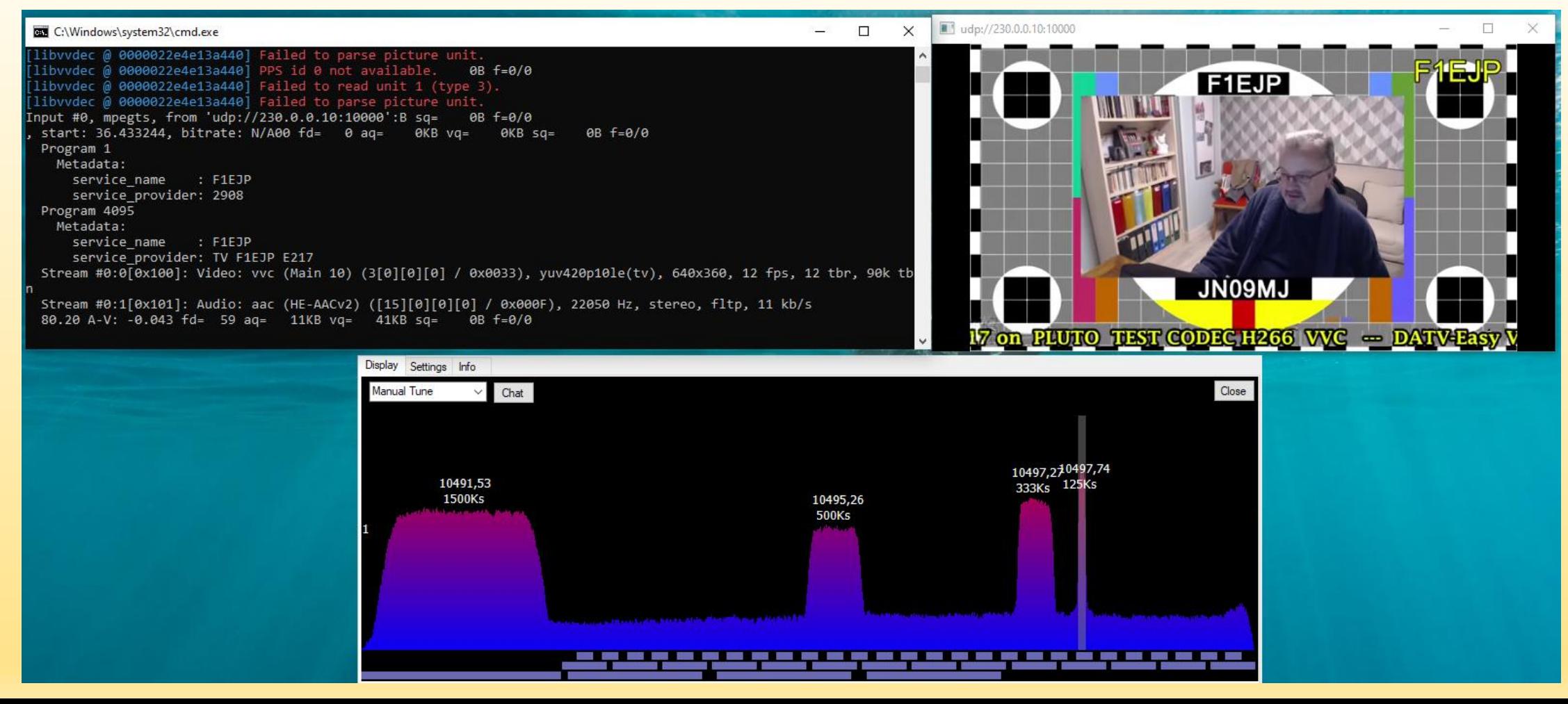

**BBD** 

• Premier QSO DATV en duplex codage H266 le 12/04/2023 entre F1EJP et ON1RC

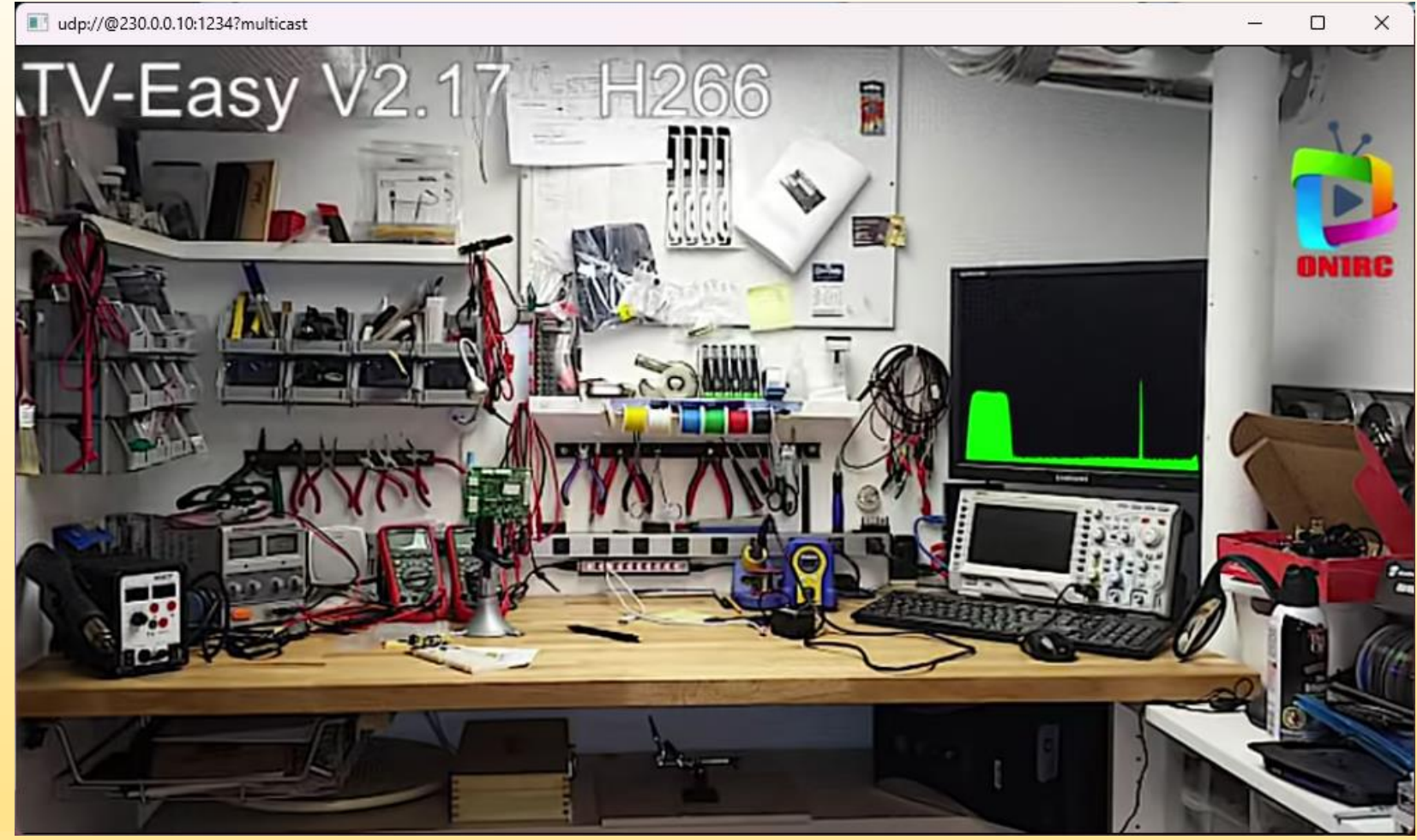

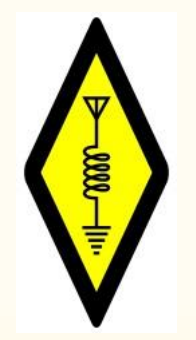

#### **DATV-Easy Diagramme Fonctionnel**

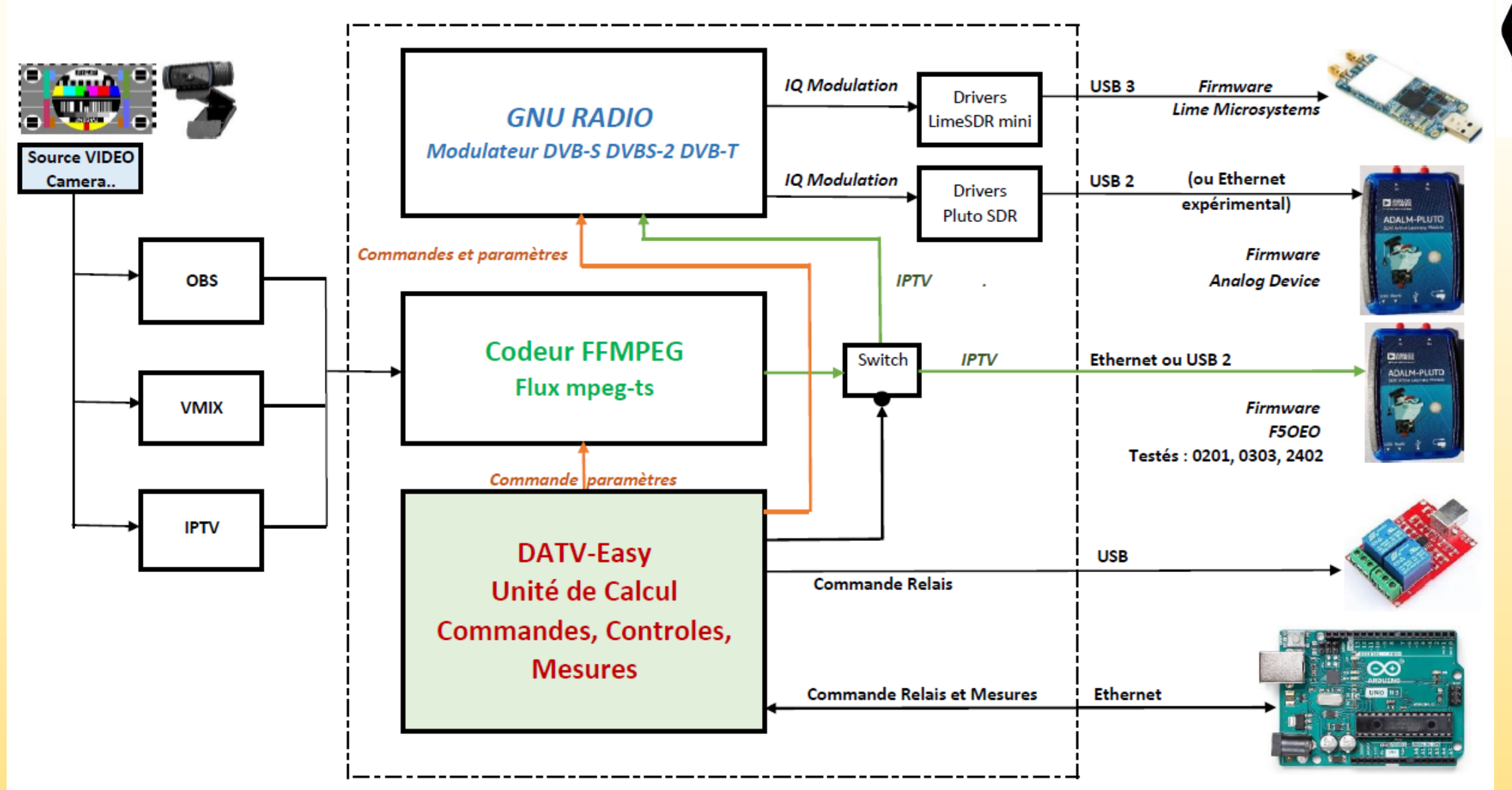

-0000-

#### DATV-Easy

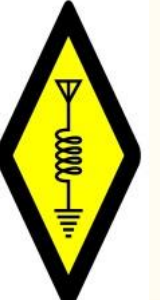

- Des dizaines d'heures d'expérimentations ont été nécessaires pour obtenir des résultats imparfaits mais exploitables pour nos expérimentations !
- Le logiciel à évolué au court de sa conception et des premiers tests des beta testeurs que je tiens à remercier ici : ( mes excuses si j'en oubli! )
	- Jean-Pierre F6DZP pour son aide sur les calculs de FreestreamCoder
	- Evariste F5OEO
	- Chris ON1RC
	- Benno PA3FBX
	- Lucien F1TE
	- Reinhard DL4FBN
	- Daniel HB9IIU
	- Jabi EA2ARU
	- Jaume EA3NE
	- Joaquim EA3HCL
	- Alain SWL
	- Dionysios SV8RV

#### DATV-Easy

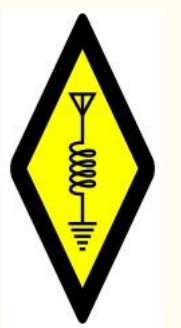

#### *Merci Pour votre attention*

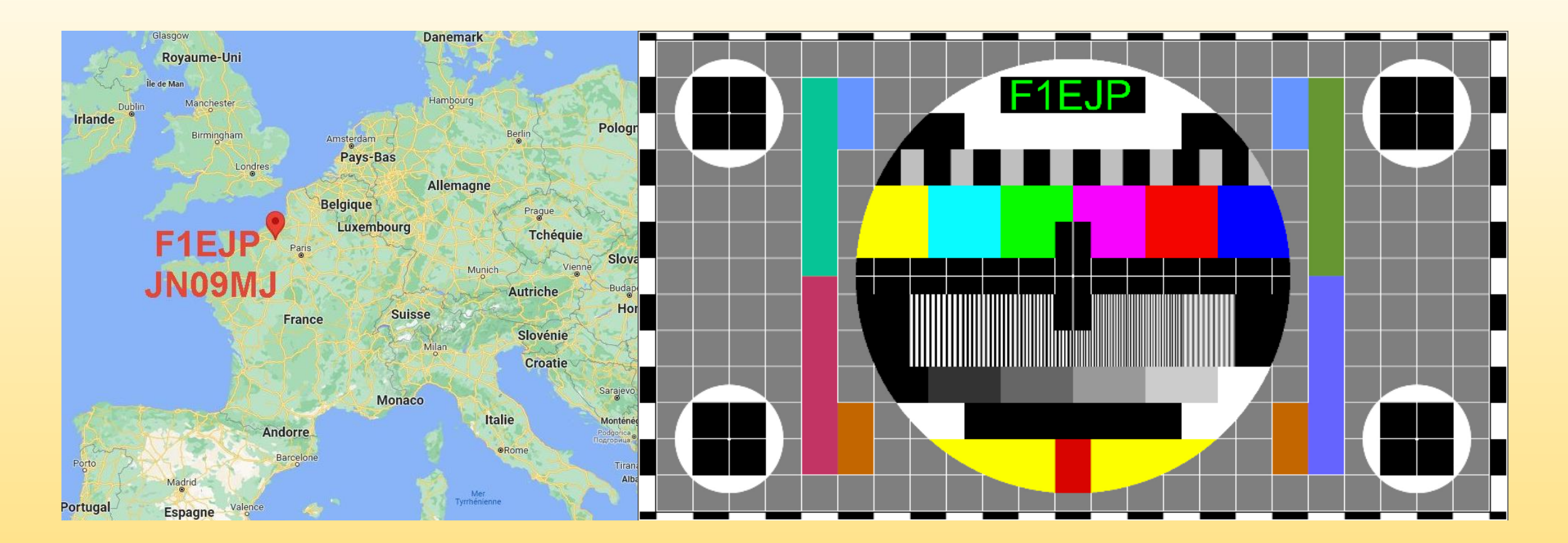